## **Foundation Skills**

You need to have the following basic skills, which underpin everything else:

## **Can you:**

**Turn on** the device and (if necessary) **login**?

Use a **mouse** and **keyboard** on a **computer** or use a **touch screen** on a **smart phone** or t**ablet**?

☺ A **smart phone** is a mobile phone, which can browse the **Internet** (see below) and access online content, for example video, music and gaming.

Use **settings menus** to change the display to make things **easier to read**?

Start an **App** by choosing the correct icons on the home screen?

☺ An **App** (short for Application) is a program that allows you to do something specific e.g. open your email, book a flight, order a taxi, etc. Each App has a small picture (icon) to identify it.

Connect your device to the **Internet** at home using **WiFi**, typing in a password when required?

☺ The **Internet** is the global system of interconnected computer networks allowing you to access information and content.

☺ **WiFi, meaning Wireless Fidelity,** allows you to connect to the Internet using radio signals. The WiFi icon can look like this:

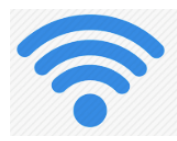

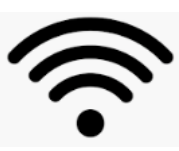

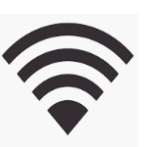

Connect a device to the Internet on **public WiFi** using the WiFi provider's login page?

☺ You'll find **public WiFi** in restaurants, hotels, airports, etc. Very often, once you have connected to the WiFi, you will be taken to a login (or splash) page where you may have to give your email address, and will be asked to agree to some conditions (e.g. not to use too much data).

Open a **web browser** by clicking on its icon and then find a **web page** on the **World Wide Web**?

☺ The **World Wide Web** (WWW), commonly known as the **web**, is a system where documents and other items (e.g. photos) called ... **web pages** are identified by unique web addresses and are accessible over the Internet.

☺ A **website** (or web site), is a collection of web pages, which are typically identified with a common name. Notable examples are *wikipedia.org*, *google.com*, and *amazon.com*.

 $\odot$  Users may access the items on the web by using an App called a **web browser**. Browser icons can look like this:

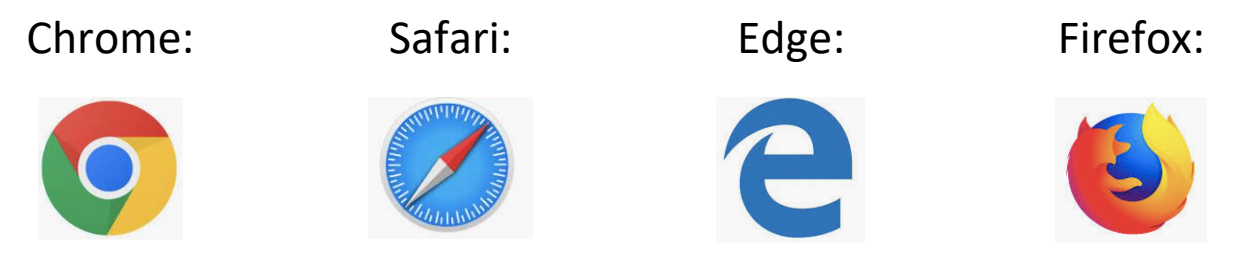

For example, the Surfers web site is accessed by typing *silvercitysurfers.co.uk* into the address box at the top of your browser.

Keep **login** information (including **passwords**) for any device or website secure and update them?

☺ **Passwords** and personal information need to be kept safely, as they may have value to others. They should **not** be written down and left prominently near your device.

Further advice on passwords is given later.